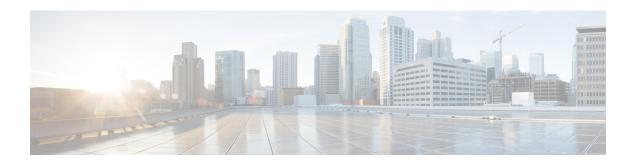

# **Security Commands**

- all-auto-sig-tunnels, on page 1
- authentication event fail, on page 2
- authentication event no-response action, on page 3
- authentication event server dead action authorize, on page 3
- authentication host-mode, on page 4
- aaa authentication dot1x, on page 5
- authentication open, on page 5
- authentication order, on page 6
- authentication port-control, on page 6
- authentication timer inactivity, on page 7
- authentication timer reauthenticate, on page 7
- authentication-type (security ipsec), on page 8
- dot1x pae, on page 9
- dot1x system-auth-control, on page 10
- extended-ar-window, on page 10
- ip access-group, on page 11
- ipsec (security), on page 11
- ip scp server enable, on page 12
- pairwise-keying (security ipsec), on page 13
- pwk-sym-rekey (security ipsec), on page 13
- rekey (security ipsec), on page 14
- replay-window (security ipsec), on page 14
- security, on page 15
- security ipsec integrity-type, on page 15
- sig-tunnel-list, on page 16
- switchport port-security, on page 17
- switchport port-security mac-address sticky, on page 18

# all-auto-sig-tunnels

To start probe on all auto SIG active tunnels, use the **all-auto-sig-tunnels** in global configuration mode. To disable probing on all auto SIG active tunnels, use the **no** form of this command.

### all-auto-sig-tunnels

### no all-auto-sig-tunnels

#### **Syntax Description**

This command has no arguments or keywords.

### **Command Modes**

global configuration mode

#### **Command History**

| Release                                      | Modification                                                     |
|----------------------------------------------|------------------------------------------------------------------|
| Cisco IOS XE Catalyst SD-WAN Release 17.6.1a | Command qualified for use in Cisco SD-WAN Manager CLI templates. |

## **Usage Guidelines**

Use **all-auto-sig-tunnels** to enable the CXP probes in all the active auto SIG tunnels configured in the node to select the best possible SIG tunnel for accessing the SaaS applications.

### **Examples**

The following example shows how to configure probing on all active auto SIG tunnels:

Device(config) # probe-path branch all-auto-sig-tunnels

## authentication event fail

To specify how the Auth Manager handles authentication failures as a result of unrecognized user credentials, use the **authentication event fail**command in interface configuration mode. To return to the default setting, use the **no** form of this command.

#### **Supported Parameters**

| action                 | Specifies the action to be taken after an authentication failure as a result of incorrect user credentials. |
|------------------------|----------------------------------------------------------------------------------------------------|
| authorize vlan vlan-id | Authorizes a restricted VLAN on a port after a failed authentication attempt.                               |

### **Command History**

| Release                                    | Modification                                                     |
|--------------------------------------------|------------------------------------------------------------------|
| Cisco IOS XE Catalyst SD-WAN Re<br>17.4.1a | Command qualified for use in Cisco SD-WAN Manager CLI templates. |

## **Usage Guidelines**

For more information about this command, see the Cisco IOS XE authentication event fail command.

### **Examples**

```
interface {intf-name}
switchport mode access
switchport access vlan {vlan_id}
dotlx pae authenticator
authentication order dotlx mab
authentication host-mode single-host
authentication port-control auto
authentication timer reauthenticate <timer_num/server>
authentication timer inactivity <timer_num/server>
```

```
authentication event server dead action authorize vlan {critical_vlan} authentication event fail action authorize vlan {restrict_vlan} authentication event no-response action authorize vlan {guest_vlan} no shutdown
```

## authentication event no-response action

To specify how the Auth Manager handles authentication failures as a result of a nonresponsive host, use the **authentication event no-response action** command in interface configuration mode. To return to the default setting, use the **no** form of this command.

### **Supported Parameters**

| authorize vlan vlan-id | Authorizes a restricted VLAN on a port after a failed authentication attempt. |
|------------------------|-------------------------------------------------------------------------------|
|------------------------|-------------------------------------------------------------------------------|

#### **Command History**

| Release                                      | Modification                                                     |
|----------------------------------------------|------------------------------------------------------------------|
| Cisco IOS XE Catalyst SD-WAN Release 17.5.1a | Command qualified for use in Cisco SD-WAN Manager CLI templates. |

### **Usage Guidelines**

For more information about this command, see the Cisco IOS XE authentication event no-response action command.

```
interface {intf-name}
switchport mode access
switchport access vlan {vlan_id}
dotlx pae authenticator
authentication order dotlx mab
authentication host-mode single-host
authentication port-control auto
authentication timer reauthenticate <timer_num/server>
authentication timer inactivity <timer_num/server>
authentication event server dead action authorize vlan {critical_vlan}
authentication event fail action authorize vlan {restrict_vlan}
authentication event no-response action authorize vlan {guest_vlan}
no shutdown
```

## authentication event server dead action authorize

To authorize Auth Manager sessions when the authentication, authorization, and accounting (AAA) server becomes unreachable, use the **authentication event server dead action authorize** command in interface configuration mode. To return to the default setting, use the **no** form of this command.

## **Supported Parameters**

| vlan    | Authorizes a restricted VLAN on a port after a failed authentication attempt. |  |
|---------|-------------------------------------------------------------------------------|--|
| vlan-id |                                                                               |  |

#### **Command History**

| Release                                      | Modification                                                     |
|----------------------------------------------|------------------------------------------------------------------|
| Cisco IOS XE Catalyst SD-WAN Release 17.5.1a | Command qualified for use in Cisco SD-WAN Manager CLI templates. |

## **Usage Guidelines**

For more information about this command, see the Cisco IOS XE authentication event server dead action authorize command.

### **Examples**

```
interface {intf-name}
switchport mode access
switchport access vlan {vlan_id}
dot1x pae authenticator
authentication order dot1x mab
authentication host-mode single-host
authentication port-control auto
authentication timer reauthenticate <timer_num/server>
authentication timer inactivity <timer_num/server>
authentication event server dead action authorize vlan {critical_vlan}
authentication event fail action authorize vlan {restrict_vlan}
authentication event no-response action authorize vlan {guest_vlan}
no shutdown
```

## authentication host-mode

To allow hosts to gain access to a controlled port, use the **authentication host-mode** command in interface configuration mode. To return to the default setting, use the **no** form of this command.

#### **Supported Parameters**

| single-host | Specifies that only one client can be authenticated on a port at any given time. A security |  |
|-------------|---------------------------------------------------------------------------------------------|--|
|             | violation occurs if more than one client is detected.                                       |  |

### **Command History**

| Release                                      | Modification                                                     |
|----------------------------------------------|------------------------------------------------------------------|
| Cisco IOS XE Catalyst SD-WAN Release 17.4.1a | Command qualified for use in Cisco SD-WAN Manager CLI templates. |

#### **Usage Guidelines**

For more information about this command, see the Cisco IOS XE authentication host-mode command.

#### **Examples**

```
interface {intf-name}
switchport mode access
switchport access vlan {vlan_id}
dotlx pae authenticator
authentication order dotlx mab
authentication host-mode single-host
authentication port-control auto
authentication timer reauthenticate <timer_num/server>
authentication timer inactivity <timer_num/server>
authentication event server dead action authorize vlan {critical_vlan}
authentication event fail action authorize vlan {restrict_vlan}
authentication event no-response action authorize vlan {guest_vlan}
no shutdown
```

## aaa authentication dot1x

To specify one or more authentication, authorization, and accounting (AAA) methods for use on interfaces running IEEE 802.1X, use the **aaa authentication dot1x** command in global configuration mode. To disable authentication, use the **no** form of this command

#### **Command History**

| Release                                      | Modification                                              |
|----------------------------------------------|-----------------------------------------------------------|
| Cisco IOS XE Catalyst SD-WAN Release 17.4.1a | Command qualified for use in Cisco vManage CLI templates. |

### **Usage Guidelines**

For usage guidelines, see the Cisco IOS XE aaa authentication dot1x command

### **Examples**

The following example shows how to enable AAA and how to create an authentication list for 802.1X. This authentication first tries to contact a RADIUS server. If this action returns an error, the user is allowed access with no authentication:

Device# config-transaction
Device(config)#aaa authentication dot1x default group radius none

# authentication open

To allow a device to have network access via an interface without going through IEEE 802.1X authentication, use the **authentication open** command in the interface configuration mode. To disable open access for the interface, use the no form of the command.

### authentication open

#### no authentication open

#### **Syntax Description**

This command has no keywords or arguments.

## **Command Default**

Disabled

#### **Command Modes**

Interface configuration (config-if)

#### **Command History**

| Release                                      | Modification                                              |
|----------------------------------------------|-----------------------------------------------------------|
| Cisco IOS XE Catalyst SD-WAN Release 17.3.1a | Command qualified for use in Cisco vManage CLI templates. |

### **Usage Guidelines**

For usage guidelines, see the Cisco IOS XE authentication open command.

### **Examples**

The following example shows how to enable network access on a device without 802.1X authentication:

Device# config-transaction

Device(config)# interface gigabitethernet2/0/1
Device(config-if)# authentication open

## authentication order

To specify the order in which the Auth Manager attempts to authenticate a client on a port, use the **authentication order** command in interface configuration mode. To return to the default authentication order, use the **no** form of this command.

#### **Supported Parameters**

| dot1x | Specifies IEEE 802.1X authentication.       |
|-------|---------------------------------------------|
| mab   | Specifies  MAC-based  authentication (MAB). |

#### **Command History**

| Release | Modification                                                     |
|---------|------------------------------------------------------------------|
| ,       | Command qualified for use in Cisco SD-WAN Manager CLI templates. |

**Usage Guidelines** 

For more information about this command, see the Cisco IOS XE authentication order command.

## authentication port-control

To configure the authorization state of a controlled port, use the **authentication port-control** command in interface configuration mode. To disable the port-control value, use the **no** form of this command.

#### **Supported Parameters**

| auto | Enables port-based authentication and causes the port to begin in the unauthorized state, allowing |  |
|------|----------------------------------------------------------------------------------------------------|--|
|      | only Extensible Authentication Protocol over LAN (EAPOL) frames to be sent and received through    |  |
|      | the port.                                                                                          |  |

## **Command History**

| Release                                      | Modification                                                     |
|----------------------------------------------|------------------------------------------------------------------|
| Cisco IOS XE Catalyst SD-WAN Release 17.5.1a | Command qualified for use in Cisco SD-WAN Manager CLI templates. |

#### **Usage Guidelines**

For more information about this command, see the Cisco IOS XE authentication port-control command.

### **Examples**

interface {intf-name}
switchport mode access
switchport access vlan {vlan\_id}
dot1x pae authenticator

```
authentication order dot1x mab
authentication host-mode single-host
authentication port-control auto
authentication timer reauthenticate <timer_num/server>
authentication timer inactivity <timer_num/server>
authentication event server dead action authorize vlan {critical_vlan}
authentication event fail action authorize vlan {restrict_vlan}
authentication event no-response action authorize vlan {guest_vlan}
po_shutdown
```

## authentication timer inactivity

To configure the time after which an inactive Auth Manager session is terminated, use the **authentication timer inactivity** command in interface configuration mode. To disable the inactivity timer, use the **no** form of this command.

### **Supported Parameters**

| seconds | The period of inactivity, in seconds, allowed before an Auth Manager session is terminated at the port is unauthorized. The range is from 1 to 65535.                 |  |
|---------|----------------------------------------------------------------------------------------------------|--|
| server  | Specifies that the period of inactivity is defined by the Idle-Timeout value (RADIUS Attribute 28) on the authentication, authorization, and accounting (AAA) server. |  |

#### **Command History**

| Release                                      | Modification                                                     |
|----------------------------------------------|------------------------------------------------------------------|
| Cisco IOS XE Catalyst SD-WAN Release 17.5.1a | Command qualified for use in Cisco SD-WAN Manager CLI templates. |

#### **Usage Guidelines**

For more information about this command, see the Cisco IOS XE authentication timer inactivity command.

## **Examples**

```
interface {intf-name}
switchport mode access
switchport access vlan {vlan_id}
dotlx pae authenticator
authentication order dotlx mab
authentication host-mode single-host
authentication port-control auto
authentication timer reauthenticate <timer_num/server>
authentication timer inactivity <timer_num/server>
authentication event server dead action authorize vlan {critical_vlan}
authentication event fail action authorize vlan {restrict_vlan}
no shutdown
```

## authentication timer reauthenticate

To specify the period of time between which the Auth Manager attempts to reauthenticate authorized ports, use the **authentication timer reauthenticate** command in interface configuration or template configuration mode. To reset the reauthentication interval to the default, use the **no** form of this command.

#### **Supported Parameters**

| seconds | The number of seconds between reauthentication attempts. The range is from 1 to 65535. The default is 3600.                                                                                    |
|---------|----------------------------------------------------------------------------------------------------|
| server  | Specifies that the interval between reauthentication attempts is defined by the Session-Timeout value (RADIUS Attribute 27) on the authentication, authorization, and accounting (AAA) server. |

### **Command History**

| Release                                      | Modification                                                     |
|----------------------------------------------|------------------------------------------------------------------|
| Cisco IOS XE Catalyst SD-WAN Release 17.5.1a | Command qualified for use in Cisco SD-WAN Manager CLI templates. |

#### **Usage Guidelines**

For more information about this command, see the Cisco IOS XE authentication timer reauthenticate command.

### **Examples**

```
interface {intf-name}
switchport mode access
switchport access vlan {vlan_id}
dotlx pae authenticator
authentication order dotlx mab
authentication host-mode single-host
authentication port-control auto
authentication timer reauthenticate <timer_num/server>
authentication timer inactivity <timer_num/server>
authentication event server dead action authorize vlan {critical_vlan}
authentication event fail action authorize vlan {restrict_vlan}
authentication event no-response action authorize vlan {guest_vlan}
no shutdown
```

# authentication-type (security ipsec)

To configure the type of authentication on IPsec tunnel connections between routers, use the **authentication-type** command in IPsec configuration mode. To delete the authentication type, use the no form of this command.

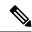

Note

This command is not supported for Cisco IOS XE Catalyst SD-WAN Release 17.6.1a and later. Starting from Cisco IOS XE Catalyst SD-WAN Release 17.6.1a, use the **security ipsecintegrity-type** command instead.

authentication-type { ah-no-id | ah-sha1-hmac | sha1-hmac | none }

## no authentication-type

#### **Syntax Description**

| ah-no-id  | Specifies a modified version of AH-SHA1 HMAC and ESP HMAC-SHA1 that ignor ID field in the outer IP header of the packet.                            |  |
|-----------|----------------------------------------------------------------------------------------------------|--|
| sha1-hmac | Specifies ESP HMAC-SHA1. With this authentication type, ESP encrypts the inner header, packet payload, ESP trailer, and MPLS label (if applicable). |  |

| ah-sha1-hmac | Specifies AH-SHA1 HMAC and ESP HMAC-SHA1. With the authentication type, ESP encrypts the inner header, packet payload, ESP trailer, and MPLS label (if applicable).                        |
|--------------|----------------------------------------------------------------------------------------------------|
| none         | Maps to no authentication. With this authentication type, ESP encrypts the inner header, packet payload, ESP trailer, and MPLS label (if applicable), but no HMAC-SHA1 hash is calculated. |

#### **Command Modes**

IPsec configuration (config-ipsec)

### **Command History**

| Release                                      | Modification                                                                                                    |
|----------------------------------------------|----------------------------------------------------------------------------------------------------|
| Cisco IOS XE Catalyst SD-WAN Release 17.2.1v | Command qualified for use in Cisco SD-WAN Manager CLI templates.                                                                                      |
| Cisco IOS XE Catalyst SD-WAN Release 17.6.1a | This command is no longer supported. From Cisco IOS XE Catalyst SD-WAN Release 17.6.1a, use the <b>security ipsec integrity-type</b> command instead. |

## **Examples**

The following example shows how the router negotiates with the IPsec tunnel authentication types, AH-SHA1-HMAC, SHA1-HMAC, and AH-NO-ID:

```
Router(config) # security
Router(config-security) # ipsec
Router(config-ipsec) # authentication-type shal-hmac ah-shal-hmac ah-no-id
```

# dot1x pae

To set the Port Access Entity (PAE) type, use the **dot1x pae** command in interface configuration mode. To disable the PAE type that was set, use the **no** form of this command.

## **Supported Parameters**

| authenticator | (Optional) The interface acts only as an authenticator and will not respond to any message |  |
|---------------|--------------------------------------------------------------------------------------------|--|
|               | meant for a supplicant.                                                                    |  |

## **Command History**

| Release                                      | Modification                                                     |
|----------------------------------------------|------------------------------------------------------------------|
| Cisco IOS XE Catalyst SD-WAN Release 17.4.1a | Command qualified for use in Cisco SD-WAN Manager CLI templates. |

## **Usage Guidelines**

For more information about this command, see the Cisco IOS XE dot1x pae command.

#### **Examples**

interface {intf-name}
switchport mode access
switchport access vlan {vlan\_id}
dotlx pae authenticator
authentication order dotlx mab
authentication host-mode single-host

```
authentication port-control auto authentication timer reauthenticate <timer_num/server> authentication timer inactivity <timer_num/server> authentication event server dead action authorize vlan {critical_vlan} authentication event fail action authorize vlan {restrict_vlan} authentication event no-response action authorize vlan {guest_vlan} no shutdown
```

## dot1x system-auth-control

To globally enable 802.1X SystemAuthControl (port-based authentication), use the **dot1x system-auth-control**command in global configuration mode. To disable SystemAuthControl, use the **no** form of this command.

### **Command History**

| Release                                      | Modification                                              |
|----------------------------------------------|-----------------------------------------------------------|
| Cisco IOS XE Catalyst SD-WAN Release 17.4.1a | Command qualified for use in Cisco vManage CLI templates. |

### **Usage Guidelines**

For usage guidelines, see the Cisco IOS XE dot1x system-auth-control command

#### **Examples**

The following example shows how to enable SystemAuthControl:

Device(config)# dot1x system-auth-control

## extended-ar-window

To configure an extended anti-replay window, use the **extended-ar-window** command in the IPsec configuration mode. To remove the extended anti-replay window, use the **no** form of the command.

extended-ar-window duration

no extended-ar-window

#### **Syntax Description**

duration

Duration of the extended anti-replay window. Choose an appropriate duration based on the configured queue limits and the traffic profile.

Default: 256 ms

Range: 10ms to 2048ms

#### **Command Default**

By default, the extended anti-replay window is not configured.

#### **Command Modes**

IPsec configuration mode (config-ipsec)

### **Command History**

| Release                         | Modification        |  |
|---------------------------------|---------------------|--|
| Cisco IOS XE Release<br>17.6.1a | Command introduced. |  |

### **Example**

In the following example, an extended anti-replay window of 256ms is configured:

```
security
ipsec
extended-ar-window 256
```

## ip access-group

To apply an IP access list to an interface or a service policy map, use the **ip access-group** command in the appropriate configuration mode. To remove an IP access list, use the **no** form of this command.

## **Supported Parameters**

| access-list-name   | Name of the existing IP access list as specified by an <b>ip access-list</b> command. |
|--------------------|---------------------------------------------------------------------------------------|
| access-list-number | Number of the existing access list.                                                   |
|                    | • Integer from 1 to 199 for a standard or extended IP access list.                    |
|                    | • Integer from 1300 to 2699 for a standard or extended IP expanded access list.       |
| out                | Filters on outbound packets.                                                          |

### **Command History**

| Release                                      | Modification                                                     |
|----------------------------------------------|------------------------------------------------------------------|
| Cisco IOS XE Catalyst SD-WAN Release 17.5.1a | Command qualified for use in Cisco SD-WAN Manager CLI templates. |

## **Usage Guidelines**

For more information about this command, see the Cisco IOS XE ip access-group command.

## **Examples**

```
ip access-group 1 out
ipv6 enable
keepalive 60
```

# ipsec (security)

To configure the parameters for IPsec tunnel connections on routers, use the **ipsec** command in security configuration mode.

#### ipsec

### **Syntax Description**

This command has no arguments or keywords.

#### **Command Modes**

security configuration (config-security)

### **Command History**

| Release                                      | Modification                                                     |
|----------------------------------------------|------------------------------------------------------------------|
| Cisco IOS XE Catalyst SD-WAN Release 17.2.1v | Command qualified for use in Cisco SD-WAN Manager CLI templates. |

#### **Examples**

The following example shows how to apply the IPsec rekeying interval, modify the size of IPsec replay window, and configure multiple authentication types:

```
Router(config)# security
Router(config-security)# ipsec
Router(config-ipsec)# rekey 1209600
Router(config-ipsec)# replay-window 4096
Router(config-ipsec)# authentication-type ah-shal-hmac ah-shal-hmac ah-no-id
Router(config-ipsec)# pairwise-keying
```

# ip scp server enable

To enable the router to securely copy files from a remote workstation, use the **ip scp server enable** command in global configuration mode. To disable secure copy functionality (the default), use the **no** form of this command.

```
ip scp server enable
no ip scp server enable
```

### **Syntax Description**

This command has no arguments or keywords.

#### **Command Default**

The secure copy function is enabled.

#### **Command Modes**

Global configuration (config)

### **Command History**

| Release                                       | Modification                 |
|-----------------------------------------------|------------------------------|
| Cisco IOS XE Catalyst SD-WAN Release 17.10.1a | This command was introduced. |

### **Usage Guidelines**

For usage guidelines, see the Cisco IOS XE ip scp server enable command.

## **Examples**

The following example shows how to configure the router to allow the router to securely copy files from a remote workstation. AAA must be configured as scp relies on AAA authentication and authorization.

```
aaa new-model
aaa authentication login default tac-group tacacs+
aaa authorization exec default local
```

username user1 privilege 15 password 0 lab ip scp server enable

#### **Related Commands**

| Command                  | Description                                             |
|--------------------------|---------------------------------------------------------|
| aaa authentication login | Sets AAA authentication at login.                       |
| aaa authorization        | Sets parameters that restrict user access to a network. |
| username                 | Establishes a username-based authentication system.     |

# pairwise-keying (security ipsec)

To configure the private pairwise IPsec session keys for secure communication between IPsec routers and its peers, use the **pairwise-keying** command in IPsec configuration mode. To delete the pairwise IPsec session keys, use the no form of this command.

pairwise-keying

no pairwise-keying

#### **Syntax Description**

This command has no arguments or keywords.

#### **Command Modes**

IPsec configuration (config-ipsec)

#### **Command History**

| Release                                      | Modification                                                     |
|----------------------------------------------|------------------------------------------------------------------|
| Cisco IOS XE Catalyst SD-WAN Release 17.2.1v | Command qualified for use in Cisco SD-WAN Manager CLI templates. |

#### **Examples**

The following example shows how to configure a pair of IPsec session keys per pair of local and remote TLOC:

```
Router(config) # security
Router(config-security) # ipsec
Router(config-ipsec) # authentication-type ah-shal-hmac ah-shal-hmac ah-no-id
Router(config-ipsec) # pairwise-keying
```

# pwk-sym-rekey (security ipsec)

To enable symmetric rekeying when pairwise keying is enabled, use the **pwk-sym-rekey** in IPsec configuration mode. To disable symmetric rekeying, use the no form of this command.

pwk-sym-rekey

no pwk-sym-rekey

#### **Syntax Description**

This command has no arguments or keywords.

#### **Command Modes**

IPsec configuration (config-ipsec)

#### **Command History**

| Release | Modification                                                     |
|---------|------------------------------------------------------------------|
| _       | Command qualified for use in Cisco SD-WAN Manager CLI templates. |

#### **Examples**

The following example shows how to configure rekeying for IPsec pairwise keys:

```
Router(config) # security
Router(config-security) # ipsec
Router(config-ipsec) # pairwise-keying
Router(config-ipsec) # pwk-sym-rekey
```

# rekey (security ipsec)

To modify the IPsec rekeying timer on routers, use the **rekey** command in IPsec configuration mode. To delete the rekey timer on routers, use the no form of this command.

rekey time-interval

no rekey

## **Syntax Description**

| time-interval | Specifies how often IKE changes the AES key that is used during IKE key exchanges. Range: 10 - 1209600 seconds (up to 14 days) |
|---------------|----------------------------------------------------------------------------------------------------|
|               | Default: 86400 seconds                                                                                                    |

#### **Command Modes**

IPsec configuration (config-ipsec)

#### **Command History**

| Release                                      | Modification                                                     |
|----------------------------------------------|------------------------------------------------------------------|
| Cisco IOS XE Catalyst SD-WAN Release 17.2.1v | Command qualified for use in Cisco SD-WAN Manager CLI templates. |

## **Examples**

The following example shows how to change the rekeying interval for IKE key exchanges to 7 days:

```
Router(config) # security
Router(config-security) # ipsec
Router(config-ipsec) # rekey 604800
```

# replay-window (security ipsec)

To modify the size of the IPsec replay window on routers, use the **replay-window** command in IPsec configuration mode. To delete the replay window size on routers, use the no form of this command.

replay-window replay-window-size

no replay-window

### **Syntax Description**

| replay-window-size | Specifies the size of the sliding replay window method. Values: 64, 128, 256, 512, 1024, 2048, 4096, 8192 packets |
|--------------------|----------------------------------------------------------------------------------------------------|
|                    | Default: 512 packets                                                                                              |

#### **Command Modes**

IPsec configuration (config-ipsec)

### **Command History**

| Release                                      | Modification                                                     |
|----------------------------------------------|------------------------------------------------------------------|
| Cisco IOS XE Catalyst SD-WAN Release 17.2.1v | Command qualified for use in Cisco SD-WAN Manager CLI templates. |

#### **Examples**

The following example changes the replay window size to 1024:

```
Router(config)# security
Router(config-security)# ipsec
Router(config-ipsec)# replay-window 1024
```

# security

To configure security parameters on routers, Cisco vManage, and Cisco vSmart Controllers, use the **security** command in global configuration mode.

#### security

#### **Syntax Description**

This command has no arguments or keywords.

## **Command Modes**

Global configuration (config)

### **Command History**

| Release                                      | Modification                                                     |
|----------------------------------------------|------------------------------------------------------------------|
| Cisco IOS XE Catalyst SD-WAN Release 17.2.1v | Command qualified for use in Cisco SD-WAN Manager CLI templates. |

#### **Examples**

The following example shows how to configure the security for a router.

Router(config) # security

## security ipsec integrity-type

To configure the type of integrity check performed on IPSec packets, use the **security ipsec integrity-type** command in global configuration mode. To delete the authentication type, use the **no** form of this command.

security ipsec integrity-type { none | ip-udp-esp | ip-udp-esp-no-id | esp }

no security ipsec integrity-type

## **Syntax Description**

| none             | This option turns integrity checking off on IPSec packets. We don't recommend using this option.                                                                                                    |
|------------------|----------------------------------------------------------------------------------------------------|
| ip-udp-esp       | Enables ESP encryption. In addition to the integrity checks on the Encapsulating Security Payload (ESP) header and payload, the checks also include the outer IP and UDP headers.                                                                                                    |
| ip-udp-esp-no-id | This is similar to ip-udp-esp option, however, the ID field of the outer IP header is ignored. Configure this option in the list of integrity types to have the Cisco SD-WAN software ignore the ID field in the IP header so that the Cisco SD-WAN can work in conjunction with non-Cisco devices. |
| esp              | Enables ESP encryption and integrity checking on ESP header.                                                                                                    |

#### **Command Default**

When an integrity-type is not specified, the default integrity-type is ip-udp-esp esp.

#### **Command Modes**

Global configuration (config)

### **Command History**

| Release                      | Modificati                   | on                                                                                                    |
|------------------------------|------------------------------|----------------------------------------------------------------------------------------------------|
| Cisco IOS XE Catalyst SD-WAN | This command was introduced. |                                                                                                    |
| Release 17.6.1a              | Note                         | From Cisco IOS XE Catalyst SD-WAN Release 17.6.1a, this command replaces the <b>security ipsec authentication-type</b> command. |

## **Usage Guidelines**

Configure each integrity type separately using the security ipsec integrity-type command.

## **Example**

This example shows how to configure the various integrity types that are supported.

```
Device(config)# security ipsec integrity-type ip-udp-esp
Device(config)# security ipsec integrity-type ip-udp-esp-no-id
Device(config)# security ipsec integrity-type esp
```

# sig-tunnel-list

To configure the manual tunnels or a specific set of auto-tunnels for probing instead of all the auto-tunnels, use the **sig-tunnel-list** command in global configuration mode.

sig-tunnel-list list of SIG tunnels

no probe-path gateway sig-tunnel-list

### **Syntax Description**

| list of SIG tunnels   Sp | pecifies a specific set of auto-tunnels for probing. |
|--------------------------|------------------------------------------------------|
|--------------------------|------------------------------------------------------|

#### **Command Modes**

global configuration

#### **Command History**

| Release                                      | Modification                                                     |
|----------------------------------------------|------------------------------------------------------------------|
| Cisco IOS XE Catalyst SD-WAN Release 17.6.1a | Command qualified for use in Cisco SD-WAN Manager CLI templates. |

## **Examples**

The following example shows how to configure the manual tunnels or a specific set of auto-tunnels for probing instead of all the auto-tunnels:

Device (config) # probe-path branch sig-tunnel-list Tunnel100015 Tunnel100016

# switchport port-security

To enable port security on an interface, use the **switchport port-security** command in interface configuration mode. To disable port security, use the **no** form of this command.

switchport port-security no switchport port-security

### **Syntax Description**

This command has no keywords or arguments.

## **Command Default**

Disabled

#### **Command Modes**

Interface configuration (config-if)

## **Command History**

| Release                                      | Modification                 |
|----------------------------------------------|------------------------------|
| Cisco IOS XE Catalyst SD-WAN Release 17.3.1a | This command was introduced. |

## **Usage Guidelines**

For usage guidelines, see the Cisco IOS XE switchport port-security command.

Port security configuration is supported on Cisco ISR4000 and Cisco C8300 series Edge platforms with SM-X-16G4M2X, and SM-X-40G8M2X switching modules.

#### **Examples**

The following example shows how to enable port security:

Device(config-if) # switchport port-security

The following example shows how to disable port security:

Device(config-if) # no switchport port-security

## switchport port-security mac-address sticky

To configure the dynamic MAC addresses as sticky on an interface, use the **switchport port-security mac-address sticky** command. To disable the sticky feature on an interface, use the **no** form of this command.

switchport port-security mac-address sticky no switchport port-security mac-address sticky

### **Syntax Description**

**sticky** Configures the dynamic MAC addresses as sticky on an interface. By default, sticky is disabled.

#### **Command Default**

MAC addresses are not classified as secured.

#### **Command Modes**

Interface configuration (config-if)

### **Command History**

| Release                                      | Modification                 |
|----------------------------------------------|------------------------------|
| Cisco IOS XE Catalyst SD-WAN Release 17.3.1a | This command was introduced. |

### **Usage Guidelines**

For usage guidelines, see the Cisco IOS XE switchport port-security mac-address command.

Port security configuration is supported on Cisco ISR4000 and Cisco C8300 series Edge platforms with SM-X-16G4M2X, and SM-X-40G8M2X switching modules.

#### **Examples**

The following example shows how to enable the sticky feature on an interface:

Device(config-if)# switchport port-security mac-address sticky

The following example shows how to disable the sticky feature on an interface:

Device(config-if) # no switchport port-security mac-address sticky